## **วิธีการใช้รหัสคิวอาร์ (QR Code) สา หรับการเรียกดูหนังสือเชิญประชุมผู้ถือหุ้น ประจา ปี2567 แบบแสดงรายการข้อมูลประจา ปี/รายงานประจ าปี (แบบ 56-1 One Report) และงบการเงิน ส าหรับปี 2566**

์ ผู้ถือหุ้นสามารถดาวน์โหลดเอกสารการประชุมและข้อมูลต่าง ๆ ผ่านรหัสคิวอาร์ (QR Code) ตามขั้นตอน ต่อไปนี้

- สำหรับระบบ iOS (iOS 11 ขึ้นไป)
	- 1. เปิดแอปพลิเคชันกล้องในมือถือ
	- 2. สแกนรหัสคิวอาร์ (QR Code)
	- 3. บนหน้าจอจะปรากฏข้อความแจ้งเตือน ให้กดที่ข้อความดังกล่าวเพื่อดูข้อมูลประกอบการ ประชุม
	- หมายเหตุ: ในกรณีที่ไม่ปรากฏข้อความแจ้งเตือนบนมือถือ ผู้ถือหุ้นสามารถสแกนรหัสคิวอาร์ (QR Code) จากแอปพลิเคชันอื่น ๆ เช่น QR Code Reader, Facebook หรือ Line เป็นต้น
- ี สำหรับระบบ Android
	- 1. เปิดแอปพลิเคชัน QR Code Reader, Facebook หรือ Line
		- <u>ขั้นตอนการสแกน QR Code ผ่าน Line</u>
			- เปิดแอปพลิเคชัน Line > เลือกเพิ่มเพื่อน (Add Friends) > เลือก QR Code >

สแกน QR Code

ขั้นตอนการสแกน QR Code ผ่าน Facebook

เปิดแอปพลิเคชัน Facebook > เลือกค้นหา (Search) แถบด้านบน > เลือก

สัญลักษณ์ QR Code > สแกน QR Code

2. สแกนรหัสคิวอาร์ (QR Code) เพื่อดูข้อมูลประกอบการประชุม

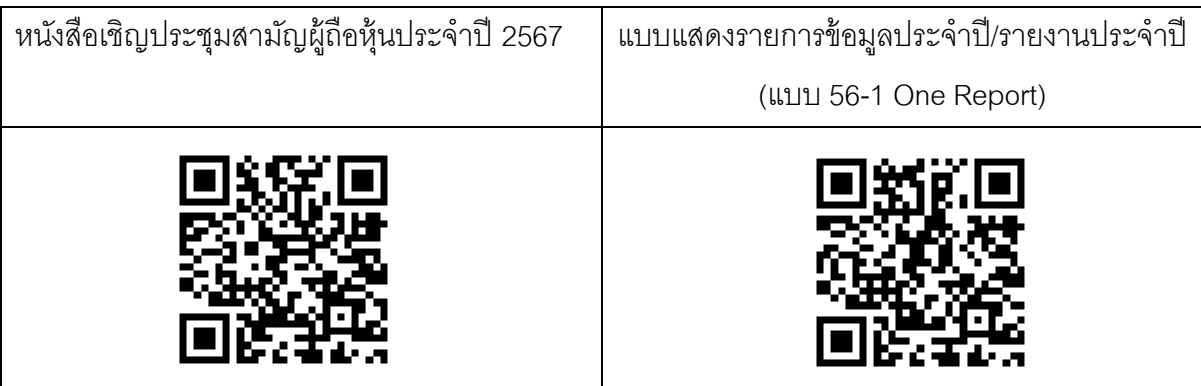